# **Create Perspectium Add Notes ServiceNow workflow**

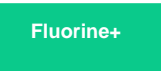

The **Perspectium Add Notes ServiceNow** workflow enables the sharing of any public notes to your ServiceNow instance. This workflow also prevents incoming ServiceNow incident comments from being shared back out of Freshservice. [Learn more about Freshservice workflows.](https://freshservice.com/it-service-desk/automations)

## **Prerequisites**

- **W** You will first need to [create custom Freshservice Ticket fields.](https://docs.perspectium.com/display/fluorineplus/Create+custom+Freshservice+ticket+fields)
- **A** You must have the Freshservice Admin role to complete the procedure described below.

### **Procedure**

To create the Perspectium Inserts ServiceNow workflow, follow these steps:

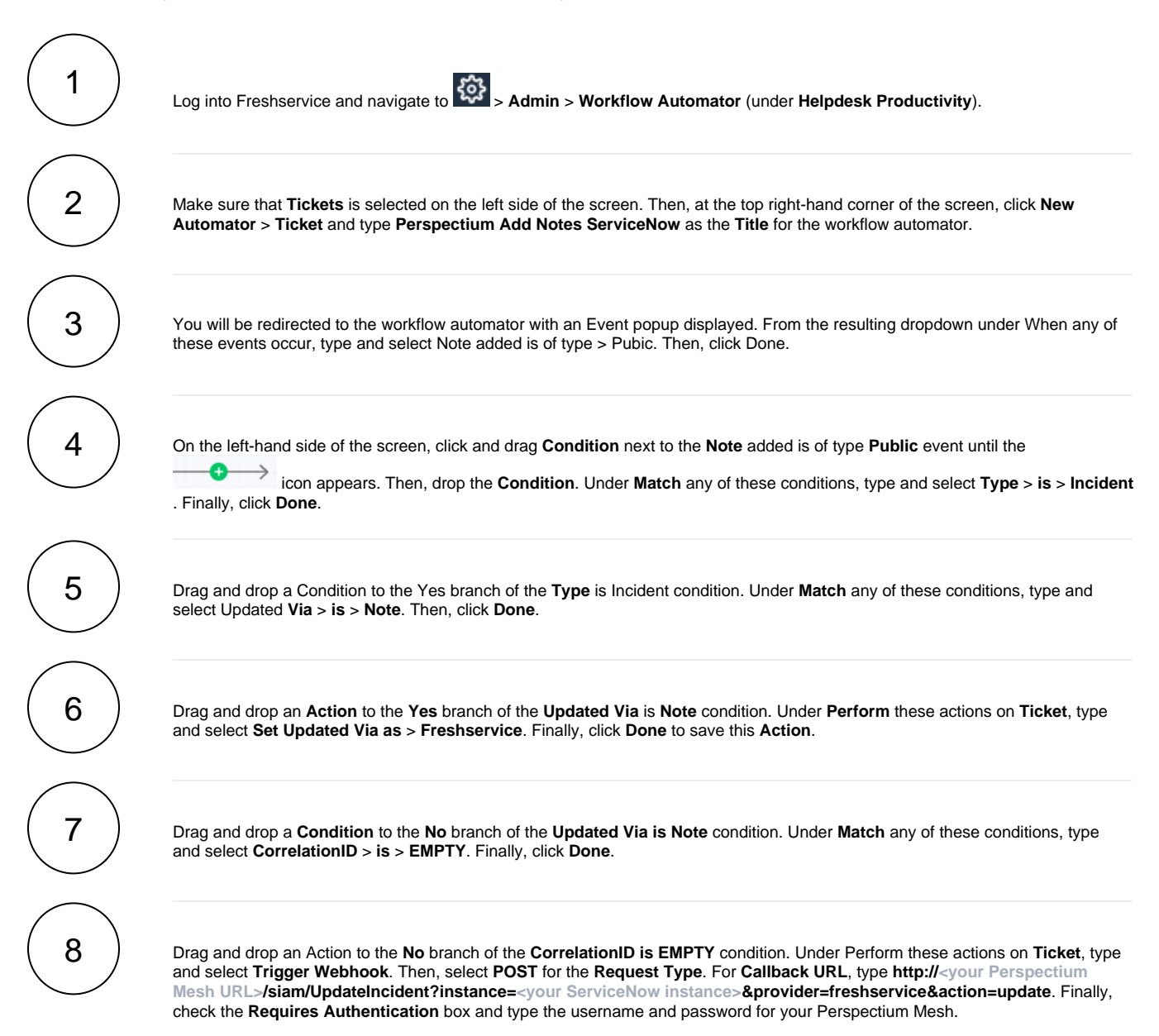

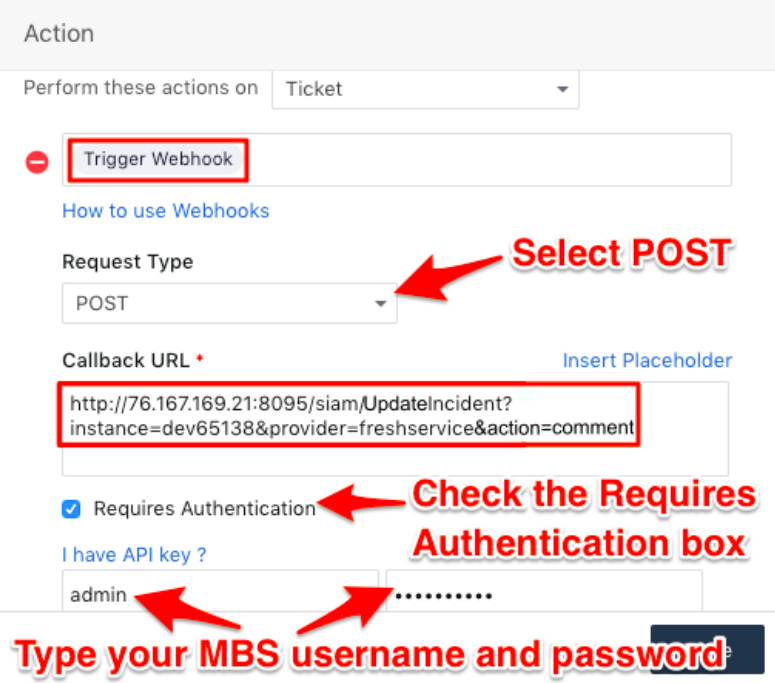

9 Still within the same **Action** popup, select **JSON** and then **Advanced** under **Encoding**. Then, add the following script within the scripting window:

```
{ 
     'ticket':{ 
 'id':'{{ticket.id}}',
 'subject':'{{ticket.subject}}',
 'description':'{{ticket.description_text}}',
 'status':'{{ticket.status}}',
 'priority':'{{ticket.priority}}',
 'comment':"{{ticket.latest_public_comment}}",
 'custom_fields':{
        'correlation_id':'{{ticket.correlation_id}}'
 }
     }
}
```
10

Still within the same **Action** popup, scroll down and click [blocked URL](http://doc.perspectium.com/s/en_US/7801/0ac8ad8167063a2d16fb426a10b9044cf4bf1b17/_/images/icons/emoticons/add.svg) **Add new action**. Then, type and select **Set Updated Via as** > **Freshservice**. Finally, click **Done** to save this Action.

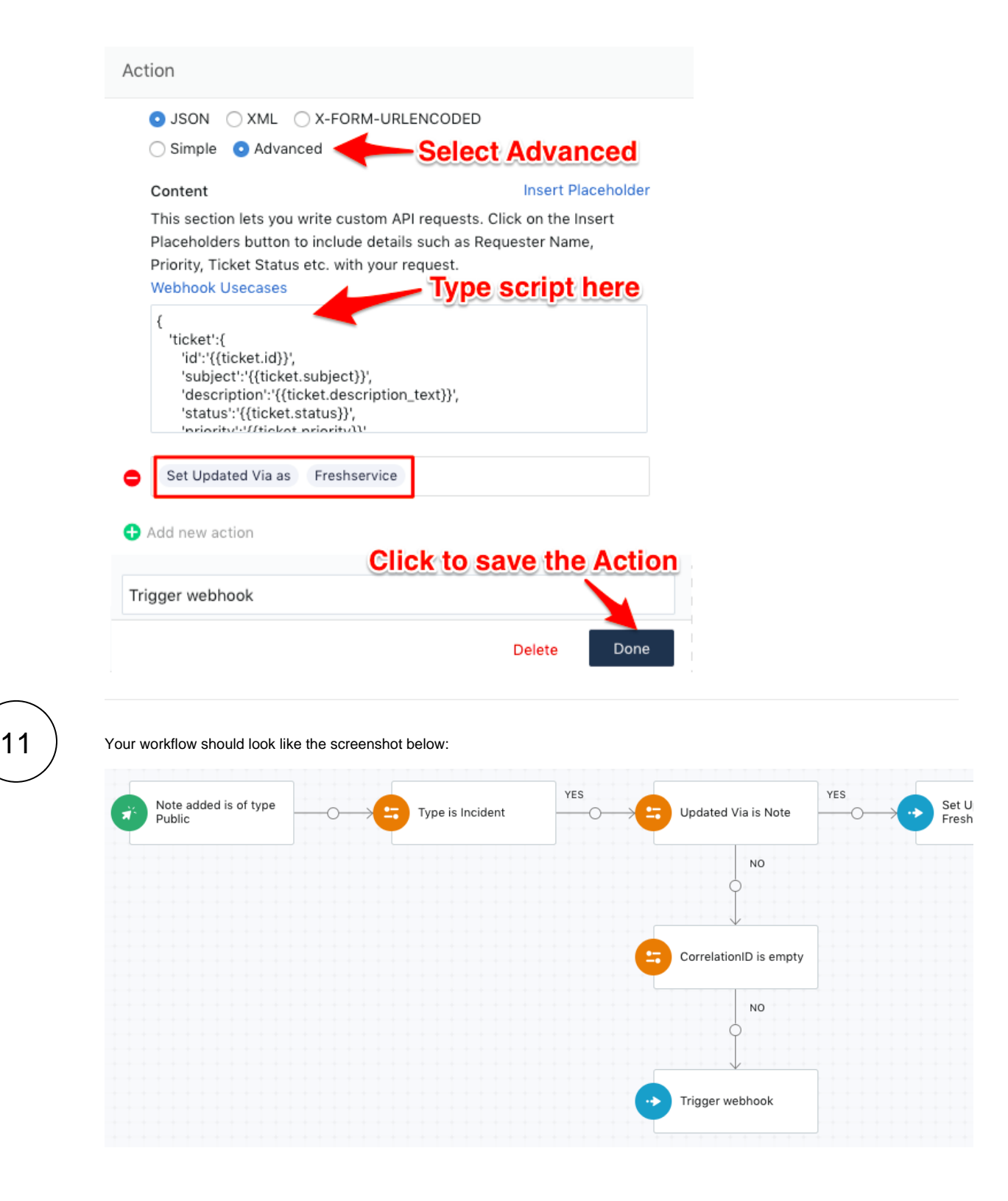

After confirming configuration of your **Perspectium Inserts ServiceNow** workflow, click **Activate** in the upper-right hand corner of the screen and then **Confirm** to save your workflow.

# **Similar topics Contact Perspectium Support**

- [Get started with ServiceBond for Freshservice](https://docs.perspectium.com/display/fluorineplus/Get+started+with+ServiceBond+for+Freshservice)
- [Create custom Freshservice ticket fields](https://docs.perspectium.com/display/fluorineplus/Create+custom+Freshservice+ticket+fields)
- [Create Freshservice workflows](https://docs.perspectium.com/display/fluorineplus/Create+Freshservice+workflows)
- [Create Perspectium Inserts ServiceNow workflow](https://docs.perspectium.com/display/fluorineplus/Create+Perspectium+Inserts+ServiceNow+workflow)
- [Create Perspectium Updates ServiceNow workflow](https://docs.perspectium.com/display/fluorineplus/Create+Perspectium+Updates+ServiceNow+workflow)

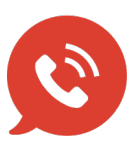

**US: [1 888 620 8880](tel:18886208880) UK: [44 208 068 5953](tel:442080685953) [support@perspectium.com](mailto:support@perspectium.com)**